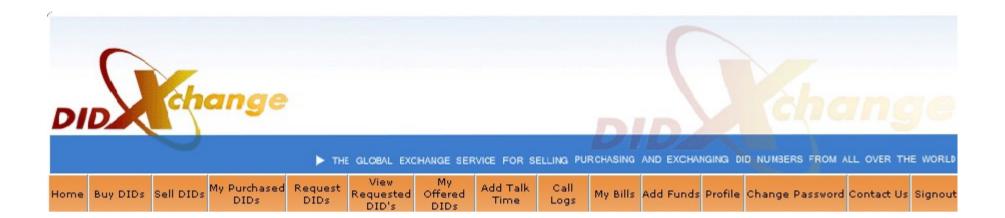

# DIDXchange Training Manual Version 2

DIDX – Strength in Numbers

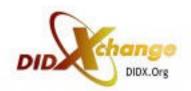

#### Benefits of DIDX membership

- One interop = one interconnect 3000+ wholesale voice members from over 50 countries
- Minimum wholesale quantity of 20 DID's in acct
- DIDX sellers market to 3800 and growing
- DIDX buyers have versatile choices
- Free DIDX buyer and seller API
- Flexibility and control sellers determine their requirements, buyers can request theirs
- DIDX Skypecast training most Mondays 9 AM CDT
- DIDX trade show discounts, dinners, and more

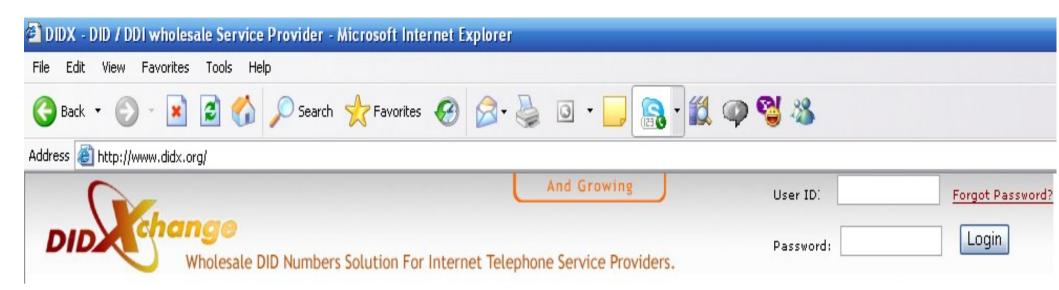

- Login at didx.net
- USER ID = 6 digit Account ID. Ex. 700100
- Password
- Click "Forgot your password?"
- Enter your email address. Your PW will be emailed to you.

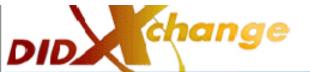

THE GLOBAL EXCHANGE SERVICE FOR SELLING PURCHASING AND EXCHANGING DID NUMBERS FROM ALL OVER THE W

My View. Add Talk My Purchased Call Request Buy DIDs Sell DIDs Offered My Bills Add Funds Profile Change Password Contact Us Sig Requested Home DIDs DIDs Time Logs DID's: DIDs

| DIDX Search           |                                                                 |             |
|-----------------------|-----------------------------------------------------------------|-------------|
| DID Number (optional) |                                                                 | (e.g. 1567) |
| Search in             | <ul><li>Offered</li><li>Purchased</li><li>Entire DidX</li></ul> |             |
| [ O Availabl          | e 🔘 Sold 🔘 All ]                                                |             |
| Search Now            | Advance Search                                                  |             |
|                       |                                                                 |             |

|                                     | 000000            |
|-------------------------------------|-------------------|
| Your Membership ID Is               | 999999            |
| Account Status                      | Active            |
| Credit Card Status                  | Not Verified      |
| Bank Account Status                 | Not Verified      |
| Vendor Rating                       |                   |
| Total Purchased DID's               | 140               |
| Total DID's in your inventory       | 0                 |
| You owe didX                        | \$18 Pay Now      |
| You have made total money from didX | 0                 |
| Total Talk Time                     | -4899,90000000003 |
|                                     |                   |

#### Refer Your Friends to DIDX

Help your friends Join DIDX and make \$20 per referral.

Click here to refer them now!!

#### Announcement

#### **New Feature**

You can now test your purchased DID's from the system any time.

If did does not work for you for 3 days, You do NOT Pay for it.

Click on MY PURCHASED DIDs

Click on TEST button in front of the DID Number.

#### Advertise: All below use DIDX

SALE SALE SALE!!!

US DID starting at \$1.10 per month, 5000 free

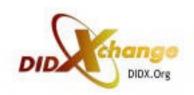

# Completing DIDX Interop

- See full details. http://www.didx.net/interop
- Click Buy DID. Get free USA and free UK DID.
- Point to your SIP or IAX server. Test. \*See next slide.
- Test DTMF. (DIDX does not support DTMF on South American DID.)
- Confirm DIDX Terms and Conditions.
- Fill, sign, fax service agreement.
- Complete the activation call.
- Wholesale w/ minimum of 20 DID in account.

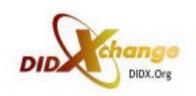

### Default RingTo Information

- DIDX member supplies default ringto location
- User profile includes default ringto
- Member provides a keyword of "DID" to replace the DID number purchased
- Example: DID@arfeen.net, while purchasing 14191111111, ringto will automatically be 14191111111@arfeen.net, even for multiple DID's.
- See picture next page/slide.

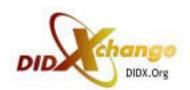

# Default RingTo Picture

- Click Profile
- Click Ringto

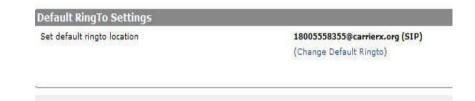

- Edit Ringto
- Click Save Information

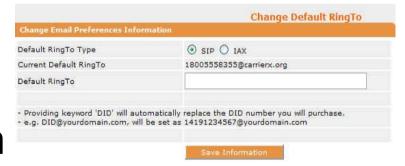

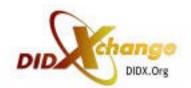

# Test DID w/ FreeWorld Dialup

- Download the FWD software at
- http://www.freeworlddialup.com/
- Setup your FreeWorldDialup USER ID.
- Set your DID in DIDX to ring to
- "yourFWDuserid@fwd.pulver.com"
- Open your FWD software.
- Make a test call to your DIDX number.
- Accept the call on your FWD software.
- We do not guarantee this. FWD is not our company.

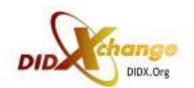

# Test DID with Gizmo Project

- Go to www.sipphone.com
- Download Gizmo Project software.
- Setup your Gizmo Project ID.
- Go to www.didx.net and set your DID to ring to
- "Your GizmoProjectID@proxy01.sipphone.com
- Open Gizmo Project software.
- Dial your DID. Accept the call on Gizmo Project.
- We cannot guarantee this. SIPphone is not our company.

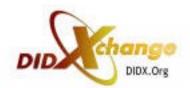

#### Click BUY DIDs

| Search DID To Buy |                 |                                         |
|-------------------|-----------------|-----------------------------------------|
|                   |                 | Advanced DID Search (Beta)              |
| Select Country    | 33 - France     | <u>~</u>                                |
|                   | OR              |                                         |
| DID Number        | (e.g. 1800 or 1 | L3601234678)                            |
|                   | Searc           | h e e e e e e e e e e e e e e e e e e e |

Select country in dropdown box. Click search.

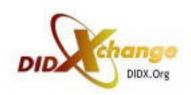

#### **BUY DID**

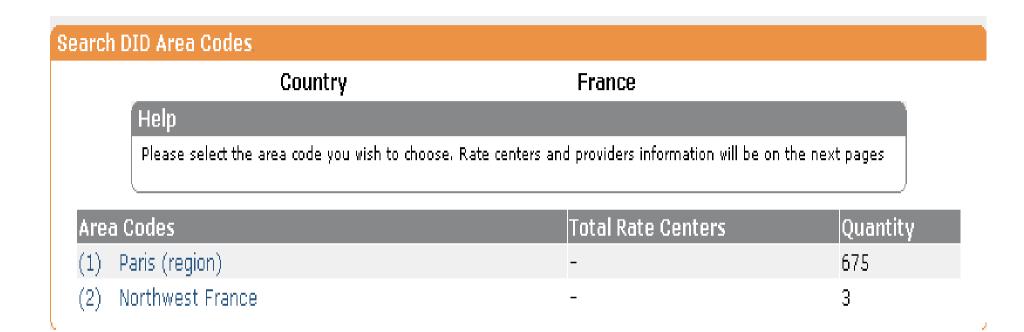

Click the area code you need.

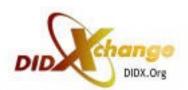

#### BUY DID, Search Result DID

#### Search Result DID's

| France(33) | Paris (region) (1) |
|------------|--------------------|

| Vendor ID | Quantity           | Price |
|-----------|--------------------|-------|
| 700219    | 35 View Available  | \$ 4  |
| 700825    | 10 View Available  | \$6   |
| 701332    | 7 View Available   | \$8   |
| 701542    | 623 View Available | \$ 11 |

#### Help

Click on the Vendor ID to get more information on who has provided these did's. The price shown on this page is the least price that this vendor has offered us. If you buy more than 500 did's your price will automatically come down.

 See vendors who offer the area code by vendor ID, quantity, and price.

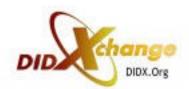

## Buy DID Vendor Info

| 1                 | Server Type            | SIP                            |                                       |
|-------------------|------------------------|--------------------------------|---------------------------------------|
| 20263 [View DIDs] | Server IP              | 0.0.0.0                        |                                       |
| 0                 |                        |                                |                                       |
| 0                 |                        |                                |                                       |
| 26-May-005        |                        |                                |                                       |
|                   | 20263 [View DIDs]<br>0 | 20263 [View DIDs] Server IP  0 | 20263 [View DIDs] Server IP 0.0.0.0 0 |

 Click vendor ID. See rating\*, type of server, length of DID membership.

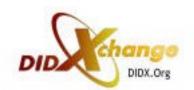

#### BUY DID. List of DID and info

| DID Number        | Country | Area              | Rate<br>Center | Setup | Monthly<br>Charges | Per Minute Charges<br>After Free Minutes | Free<br>Minutes |   | Vendor<br>Rating | Status   |
|-------------------|---------|-------------------|----------------|-------|--------------------|------------------------------------------|-----------------|---|------------------|----------|
| 33-1-70613035     | France  | Paris<br>(region) | -              | 1     | 1.15               | 0.00100                                  | 5000            | 1 | 6                | Purchase |
| 33-1-70613193     | France  | Paris<br>(region) | -              | 1     | 1.15               | 0.00100                                  | 5000            | 1 | 6                | Purchase |
| 33-1-70613194     | France  | Paris<br>(region) | -              | 1     | 1.15               | 0.00100                                  | 5000            | 1 | 6                | Purchase |
| 33-1-70613195     | France  | Paris<br>(region) | -              | 1     | 1.15               | 0.00100                                  | 5000            | 1 | 6                | Purchase |
| 33-1-70613196     | France  | Paris<br>(region) | -              | 1     | 1.15               | 0.00100                                  | 5000            | 1 | 6                | Purchase |
| 33-1-70613197     | France  | Paris<br>(region) | -              | 1     | 1.15               | 0.00100                                  | 5000            | 1 | 6                | Purchase |
| 33-1-70613199     | France  | Paris<br>(region) | -              | 1     | 1.15               | 0.00100                                  | 5000            | 1 | 6                | Purchase |
| 33-1-70613201     | France  | Paris<br>(region) | -              | 1     | 1.15               | 0.00100                                  | 5000            | 1 | 6                | Purchase |
| 33-1-70613202     | France  | Paris<br>(region) | -              | 1     | 1.15               | 0.00100                                  | 5000            | 1 | 6                | Purchase |
| 33-1-70613203     | France  | Paris<br>(region) | -              | 1     | 1.15               | 0.00100                                  | 5000            | 1 | 6                | Purchase |
| Purchase Selected |         |                   |                |       |                    |                                          |                 |   |                  |          |

- Go back to Search Result DID. Click Quantity (beside Vendor ID). See list of DID.
- Click Purchase to purchase 1 or check box and click Purchase Selected for more than 1.

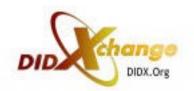

### Buy DID. Individual DID.

| 33170613035                                      |           |  |                                              |                       |  |  |  |
|--------------------------------------------------|-----------|--|----------------------------------------------|-----------------------|--|--|--|
| Vendor Rating: 6 DID Rating: 1 Status: Available |           |  |                                              |                       |  |  |  |
| Vendor Member ID                                 | 701542    |  | Total No. of DIDS Provided by<br>Same Vendor | 1326 DIDs             |  |  |  |
| One time Setup Charges                           | \$1       |  | Allow using Calling Card                     | No                    |  |  |  |
| Monthly Recurring Charges                        | \$1.15    |  | Codec                                        | G711                  |  |  |  |
| Per Minute Charges                               | \$0       |  | Vendor is selling the DID from               | Directly From Network |  |  |  |
| Free Recieving Mins<br>Including per Month       | 0         |  | Allow to be sold for Calling<br>Card         | No                    |  |  |  |
| Minutes Included                                 | 5000      |  | Channels                                     | 2                     |  |  |  |
| Per Min Charges After Free<br>Minutes            | \$0.00100 |  |                                              |                       |  |  |  |

 Click DID. See Vendor ID, setup NRC, monthly RC, mins included, price/min after, calling card use, DID from, # of channels. Want to purchase? Do PRNT SCRN & save to PC for future reference.

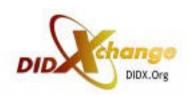

# Sell DID to DIDX.net 3800+ members

#### Help

This page allows you to add DID's in your account for selling via DIDX network. These DID's will be offered on the network once you add them. You must point the DID to our network before you try to add them here. Point to number@sip.didx.org if you are using SIP or guest@iax2.didx.org/number. Enter the number in E164 format i.e., 4420720811234@sip.didx.org or if you can not point to a domain point to 4420720811234@66.98.180.77. You must add at least 20 international or 50 US DID numbers, before you can actually sell on DIDX network. If you wish to add more DID's than those amounts, please send us the DID's in xls format, or use our api to add automatically .www.didx.org/api/

|                                     | Click Here Advance DID Uploade     |
|-------------------------------------|------------------------------------|
| ingle Number                        | (e.g., 15672145687)                |
| Multiple Numbers (Must be in series | (e.g., 13602145800 to 13602145809) |
|                                     | Submit                             |
|                                     |                                    |

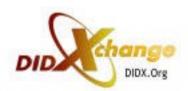

# My Purchased DIDs

| Purchased DID's                                                              |                       |
|------------------------------------------------------------------------------|-----------------------|
|                                                                              |                       |
|                                                                              | Download CSV DID List |
| DID Number                                                                   | Search                |
| Search a DID number (or pattern) from your purch<br>e.g., 1567 or 3345687878 | nased DIDs.           |
| Page 1 of 7                                                                  |                       |
| 1   2   3   4   5   6   7                                                    |                       |
|                                                                              |                       |
|                                                                              |                       |

Flowers to protect the innocent

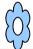

| DID's          | Country           | Area                                  | Setup | Monthly<br>Charges | Ring To                                     | Action          | Logs      | DID<br>Test |
|----------------|-------------------|---------------------------------------|-------|--------------------|---------------------------------------------|-----------------|-----------|-------------|
| 1-586-3542565  | USA               | Michigan: Macomb<br>County            | 1     | 1.5                | 15863542565@2<br>(SIP)                      | Remove DID      | Call Logs | Test        |
| 1-514-7899295  | Canada            | SW Quebec: Montreal city              | 3.5   | 5                  | radio@didx.org(SIP                          | Remove DID      | Call Logs | Test        |
| 44-870-4788685 | United<br>Kingdom | UK National                           | Free  | Free               | 448704788685@20                             | 8<br>Remove DID | Call Logs | Test        |
| 1-716-6083060  | USA               | NW New York: Buffalo                  | 4.5   | 4.5                | 17166083060@ 7.18<br>(SIP)                  | Remove DID      | Call Logs | Test        |
| 1-270-5724295  | USA               | W Kentucky: Bowling<br>Green; Paducah | 4.5   | 4.5                | 12705724295@2                               | Remove DID      | Call Logs | Test        |
| 1-248-2155565  | USA               | Michigan: Oakland<br>County           | 1     | 1.5                | 12482155565@<br>(SIP)                       | Remove DID      | Call Logs | Test        |
| 1-567-2521140  | USA               | NW Ohio: Toledo                       | Free  | Free               | 15672521140@20 <del>9.</del> 27.18<br>(SIP) | Remove DID      | Call Logs | Test        |

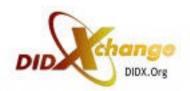

#### REQUEST DID

#### Note

By using this option you can request a DID Number that you need that is not available in our stock. As soon as that DID is available, we'll let you know through an email.

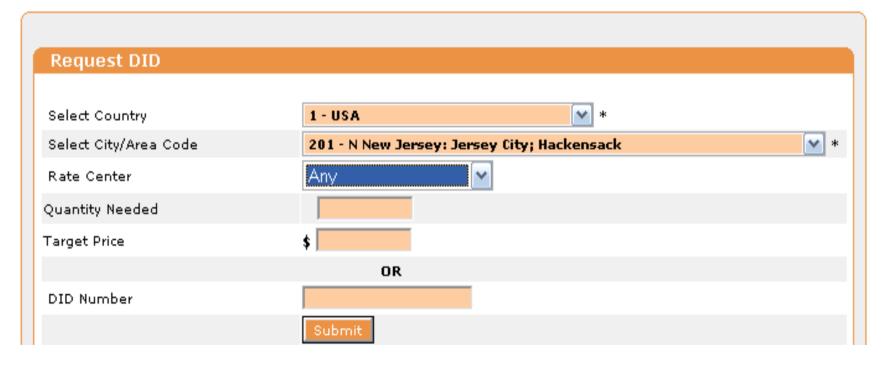

 Don't see the number of DID available in the area you need? Click REQUEST DID and make request!

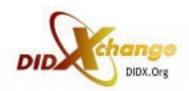

# View Your Requested DID

#### Your Requests

| Country | Area                                                                     | Quantity | Action |
|---------|--------------------------------------------------------------------------|----------|--------|
| 1 - USA | 408 - Cent, Coastal California:<br>San Jose                              | 1        | Remove |
| 1 - USA | 408 - Cent. Coastal California:<br>San Jose                              | 1        | Remove |
| 1 - USA | 408 - Cent. Coastal California:<br>San Jose                              | 1        | Remove |
| 1 - USA | 408 - Cent. Coastal California:<br>San Jose                              | 1        | Remove |
| 1 - USA | 408 - Cent. Coastal California:<br>San Jose                              | 1        | Remove |
| 1 - USA | 209 - Cent. California: Stockton                                         | 1        | Remove |
| 1 - USA | 661 - California: N Los Angeles;<br>Mckittrick; Mojave; Newhall; Oild    | 1        | Remove |
| 1 - USA | 213 - S California: Los Angeles                                          | 1        | Remove |
| 1 - USA | 310 - S California: Beverly Hills;<br>West Hollywood; West Los<br>Angele | 1        | Remove |
| 1 - USA | 310 - S California: Beverly Hills;<br>West Hollywood; West Los<br>Angele | 5        | Remove |

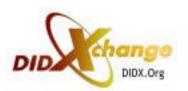

# My Offered DID

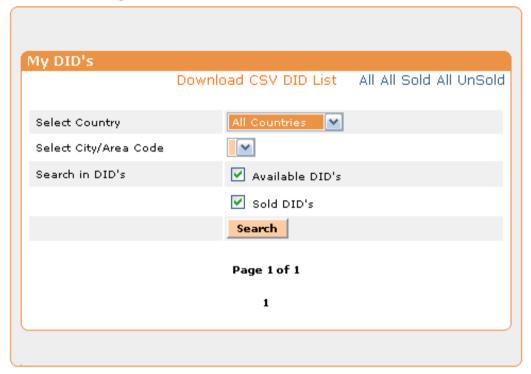

| No. | DID Number    | Country   | Area                          | Setup | MonthlyCharges | Free<br>Minutes | Per<br>Minute<br>After<br>Free<br>Minutes | Status    | Rating         | Action |
|-----|---------------|-----------|-------------------------------|-------|----------------|-----------------|-------------------------------------------|-----------|----------------|--------|
| 1   | 81-3-45802149 | Japan     | Tokyo                         | 15    | 19             | 0               | 0.00000                                   | Sold      | 1              | Test   |
| 2   | 65-682-89950  | Singapore | National                      | 25    | 25             | 5000            | 0.01000                                   | Sold      | Test<br>Failed | Test   |
| 3   | 1-201-3211231 | USA       | N New Jersey:<br>Jersey City; | 2.5   | 2.5            | 5000            | 9.99999                                   | Available | Test<br>Failed | Remove |

- Search by country, area code, available and/or sold DID
- Download your list via CSV format

#### Add Talk Time

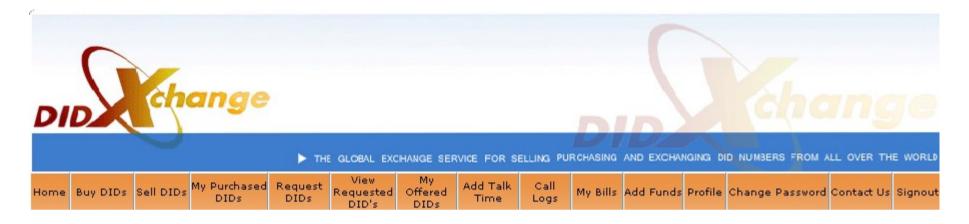

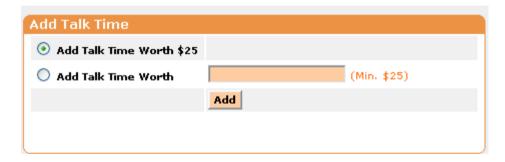

- Add \$25 and click Add. Or add any amt \$25 minimum.
- Talk time is for per min charge that some providers require on DID.
   When you BUY DID, this requirement should it apply will be listed on DID details.
- Because of this, we recommend you do PRNT SCRN when buying for your records.

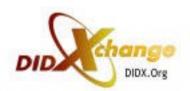

#### CALL LOG

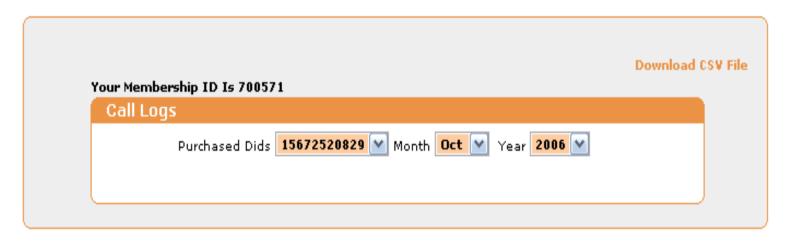

| Call ID | Call From                    | Caller ID Name | Call To     | Destination                 | Status      | Call Date  | Start<br>Time | Duration<br>(Minutes) | SIP<br>Call IP<br>ID |
|---------|------------------------------|----------------|-------------|-----------------------------|-------------|------------|---------------|-----------------------|----------------------|
| 56966   | Unknown                      |                | 15672520829 | YourURL                     | CHANUNAVAIL | 22/10/2005 | 19:51:03      | 0:0                   |                      |
| 94882   | "4088841966"<br><4088841966> |                | 15672520829 | 101035@ip-<br>pabx.com:8891 | ANSWER      | 30/11/2005 | 22:27:54      | 10:54                 |                      |
| 798585  | 2127363719                   | 2127363719     | 15672520829 | 101035@ip-<br>pabx.com:8891 | CANCEL      | 03/08/2006 | 19:04:33      | 0: 0                  |                      |

- Choose DID, date, year of call log to view
- Download CSV file

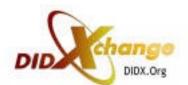

### Download Call Log

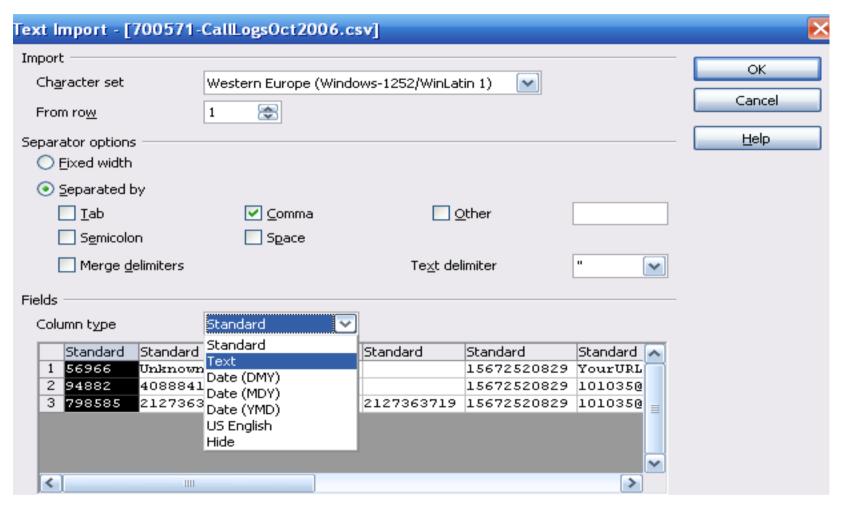

- Click Download CSV file. Click Save.
- Change column types as needed, i.e. IP address and date. Click OK.

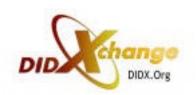

## Managing Call Logs Offline

|   | A      | В                       | C          | D           | E                       | F           | G        | Н        | I      | J      |
|---|--------|-------------------------|------------|-------------|-------------------------|-------------|----------|----------|--------|--------|
| 1 | 56966  | Unknown                 |            | 15672520829 | YourURL                 | CHANUNAVAIL | 10/22/05 | 19:51:03 | 0:min  | 0:sec  |
| 2 | 94882  | 4088841966 <4088841966> |            | 15672520829 | 101035@ip-pabx.com:8891 | ANSWER      | 11/30/05 | 22:27:54 | 10:min | 54:sec |
| 3 | 798585 | 2127363719              | 2127363719 | 15672520829 | 101035@ip-pabx.com:8891 | CANCEL      | 08/03/06 | 19:04:33 | 0:min  | 0:sec  |
| 4 |        |                         |            |             |                         |             |          |          |        |        |

- Insert "row" above first row for call log #, called from, DIDX #, ring to SIP address, status of call, date, time, mins, and secs headings.
- Highlight "mins" column. CTRL G to replace :min with nothing. Same with :sec.

| 1 | Call log transaction ∌ | Called from typ | Called from | DIDX DID    | Ring to       | Status      | Date of & | Time        | Mins.   | Secs.   |
|---|------------------------|-----------------|-------------|-------------|---------------|-------------|-----------|-------------|---------|---------|
| 2 | 56966                  | Unknown         |             | 15672520829 | YourURL       | CHANUNAVAIL | 10/22/05  | 19:51:03    | 0       | 0       |
| 3 | 94882                  | 4088841966 <40  | 88841966>   | 15672520829 | 101035@ip-pab | ANSWER      | 11/30/05  | 22:27:54    | 10      | 54      |
| 4 | 798585                 | 2127363719      | 2127363719  | 15672520829 | 101035@ip-pab | CANCEL      | 08/03/06  | 19:04:33    | 0       | 0       |
| 5 |                        |                 |             |             |               |             |           |             |         |         |
| 6 |                        |                 |             |             |               |             |           | TOTAL       | 10      | 54      |
| 7 |                        |                 |             |             |               |             |           | GRAND TOTAL | 10 mins | 54 secs |

### My Bills

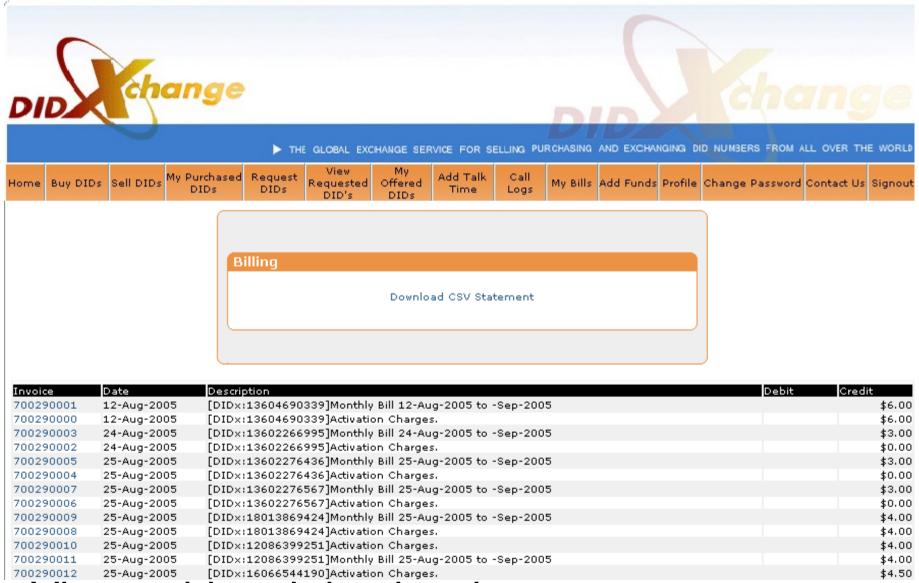

View paid and due invoices

#### Add Funds

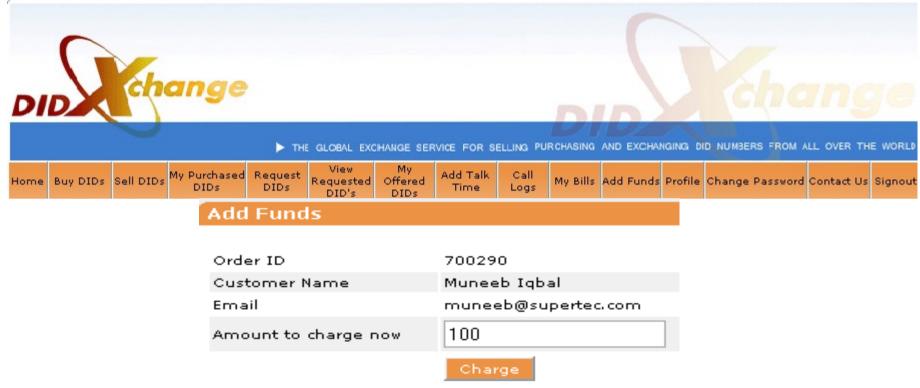

- Secure socket layer technology at
- https://www.didx.net/cgi-bin/virtual/AddFunds.cgi
- Add funds to keep your DIDX balance out of the red

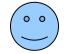

Minimum Add Funds is \$25.

### My Profile

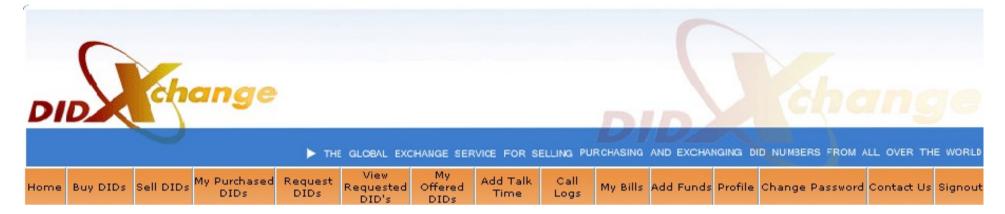

- Customer personal information and details.
- Credit card information and billing address.
- Please enter your IM and Paypal ID's.
- Edit your accounting and technical contacts, server information.
- Carefully check email preferences.
- Take advantage of all these features to reach your business objectives.

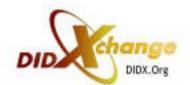

### Change Password

| Change Password |
|-----------------|
|                 |
|                 |
|                 |
| Submit          |
|                 |
|                 |
|                 |

- Good news! You can change your password.
- Make it one you can remember but not so easy for someone else to discover. ;-)

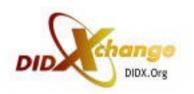

### Check www.didx.net/faq

- Find information on every topic you need
- LNP
- Vendor rating and how to improve
- Payment methods to DIDX
- Payment methods available to DIDX seller
- Caller ID info
- IP addresses to send calls
- IAX or SIP info
- Minimum DID quantity for DIDX wholesale service
- Minimum quantity fee explanation

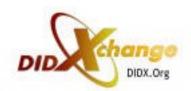

# LNP USA only (also in FAQ)

- Question: What is the cost for "LNP" in DIDX.org?
- Answer: \$15.
- Question: Is there any condition before porting a number on DIDx?
- Answer: The member who ports a number must have at least 20 purchased DIDs from DIDx in its account.
- Question: Do I own the number I buy via DIDX?
- Answer: Yes, and in order to use it, you need a carrier. The per month fee you pay is to keep the current carrier to service the number for you. If you wish to change the carrier, port the number away from the current carrier to a new carrier.
- Question: How long will it take to port a DID to a new carrier?
- Answer: Normally 10 days, but can be 60-90 days depending upon the cooperation with the current carrier of the DID.

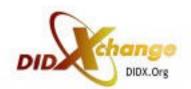

#### Contact Us

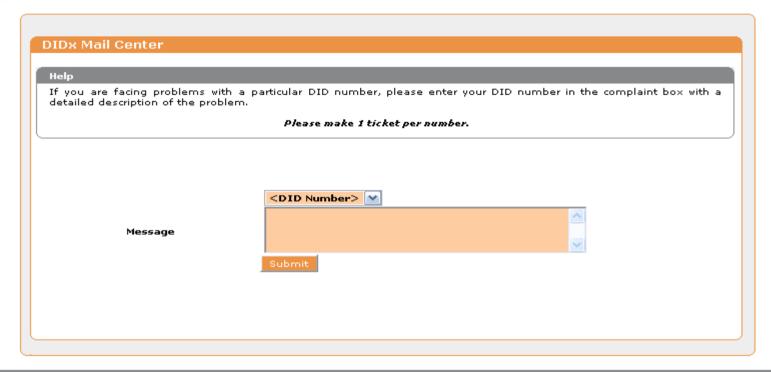

| Mail from    | Assign To | Date                 | Ticket # | Status | Mail / Ticket Contents                                        |
|--------------|-----------|----------------------|----------|--------|---------------------------------------------------------------|
| Rehan Ahmed  |           | 19-Jan-2006 00:44:22 | 70029007 | Open   |                                                               |
| Muneeb Iqbal | Tier1     | 23-Nov-2005 11:35:26 | 70029003 | Close  | Test Muneeb<br>Read by Muneeb iqbal at : 23-Nov-2005 18:11:29 |

- More efficient than phone customer service.
- Permanent history of communications for you.
- Copy goes to your email.

### Thank you

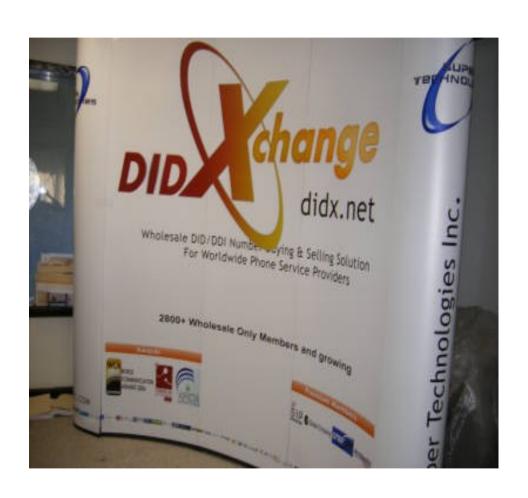

 From Super Technologies, Inc. and the 3800+ DIDX members at DIDXchange for your being a part of the most disruptive but practical changemaker in telecommunications...

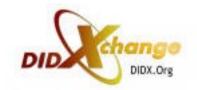